Issue: The system allows the modification of stock unit in products with cumulative through import template

The system should block manual unit change on the ITM screen, On the example below, the user is attempting to change the stock unit from UN to EA on Product BMS041

## Original setting of the product

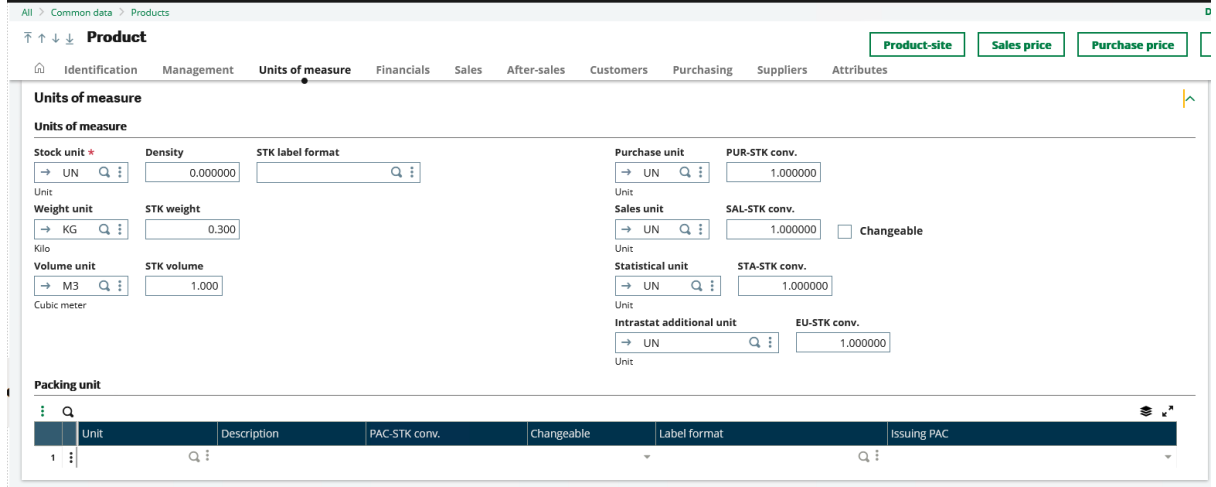

### Attempt to change the stock Unit to EA results in an error message

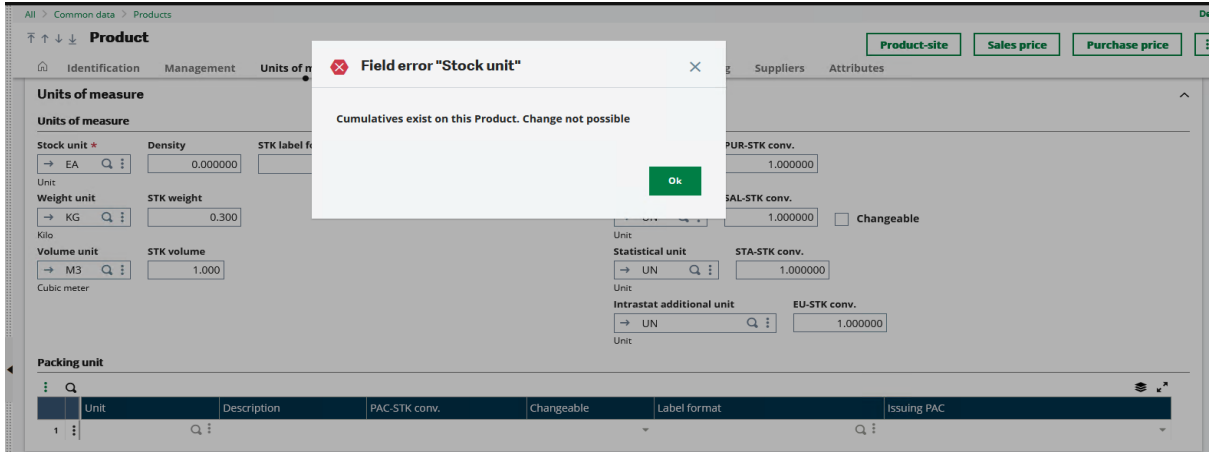

Using the import/export template, the stock unit is changed without a warning

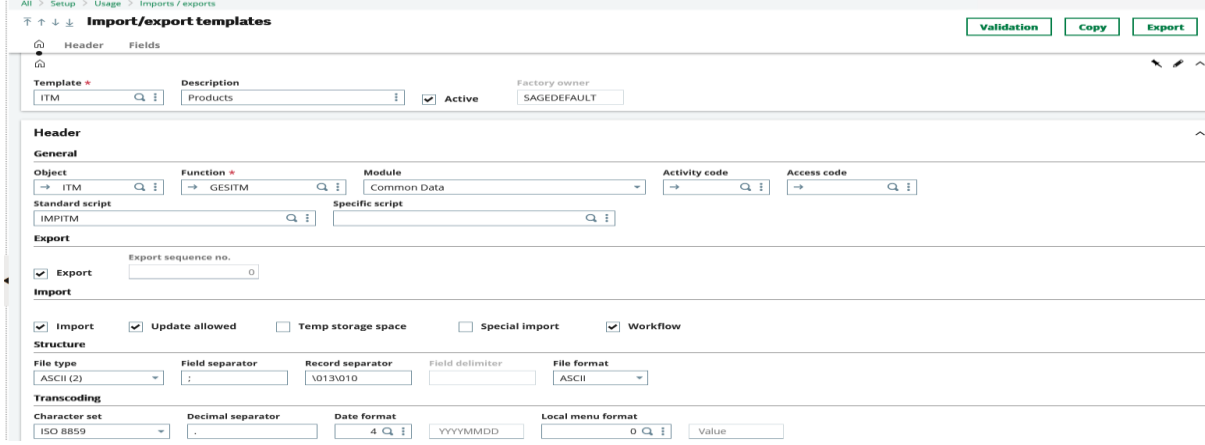

#### Exported data for Product BMS041

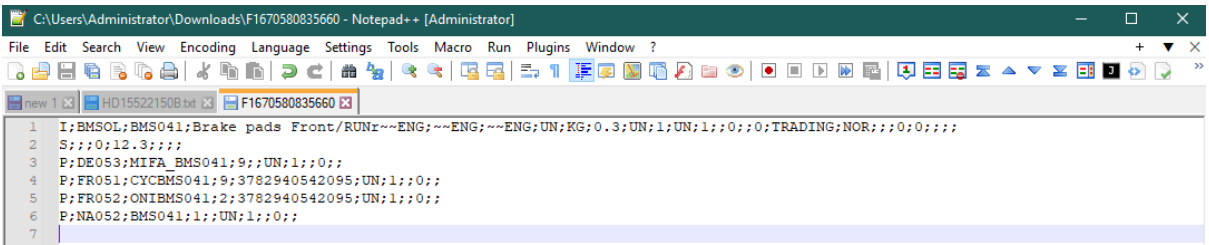

#### Stock units changed from UN to EA on the import data

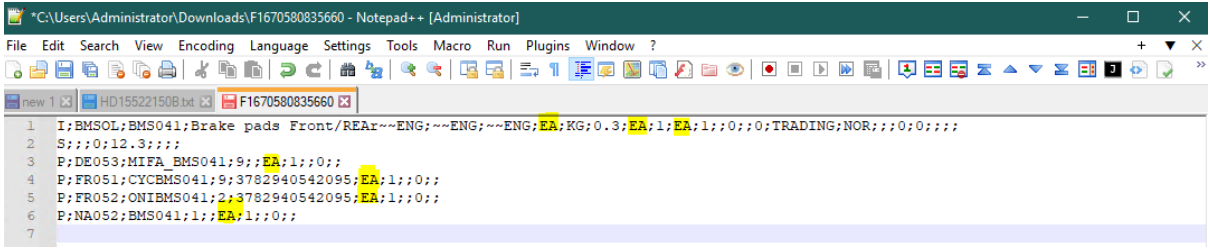

#### Import is successful without a warning

All > Usage > Imports / exports

#### $\bar{\uparrow}$   $\uparrow \downarrow \underline{\downarrow}$  Log Reading F39581  $\vdots$  q 12/09/22 11:21:08 (ADMIN) Importing ITM  $1 - \frac{1}{2}$ 2 : File Importing HD15522150B.txt  $3 \frac{1}{2}$  $4 \frac{1}{2}$ ----------------- Record No. 1 (Line Number 1) 5 : Verify the coefficients attached to this unit  $\overline{\mathbf{6}}$  $\pm$ Verify the coefficients attached to this unit Verify the coefficients attached to this unit  $\overline{7}$  $\bf{a}$ Verify the coefficients attached to this unit  $\overline{9}$  $\pm$ Verify the coefficients attached to this unit 10 : Update of ... BMS041  $\overline{11}$   $\overline{1}$  $12 \frac{1}{2}$  1 records modified  $13 \quad \frac{1}{2}$ 14  $\frac{1}{2}$  Normal end of log file 12/09/22 11:21:20  $\overline{\phantom{a}}$   $\overline{\phantom{a}}$   $\overline{\$

#### Below is the impact on the product, the Stock unit is changed to EA

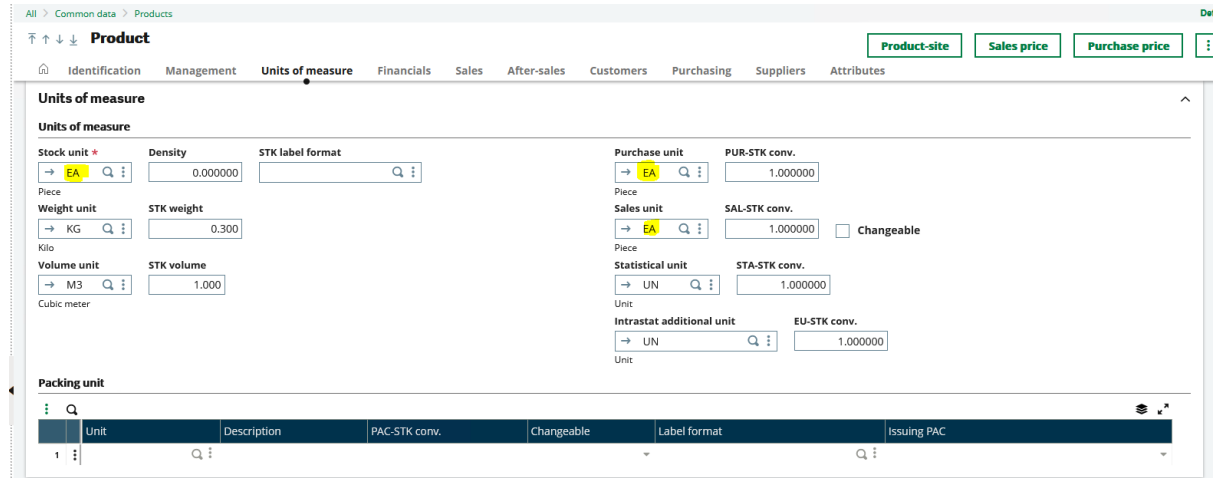

Solution:

This issue is experienced on Patch level 31 and below, this has been fixed in patch 32.

The following warnings and error messages are received when attempting to change the Stock Unit on the Product on patch 32:

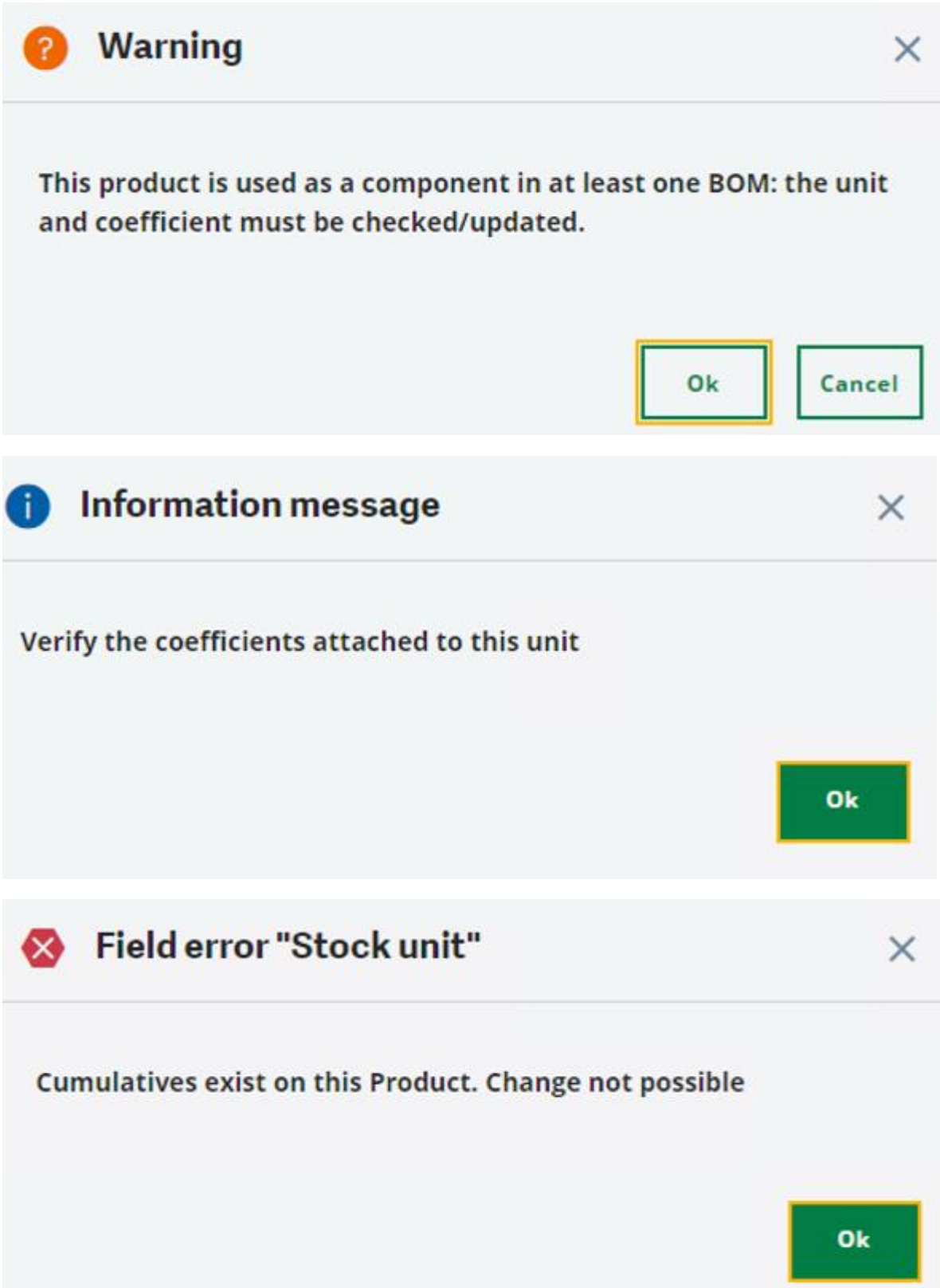

# The import is unsuccessful

All > Usage > Imports / exports

# $\bar{\uparrow} \uparrow \downarrow \underline{\downarrow}$  Log Reading F39720

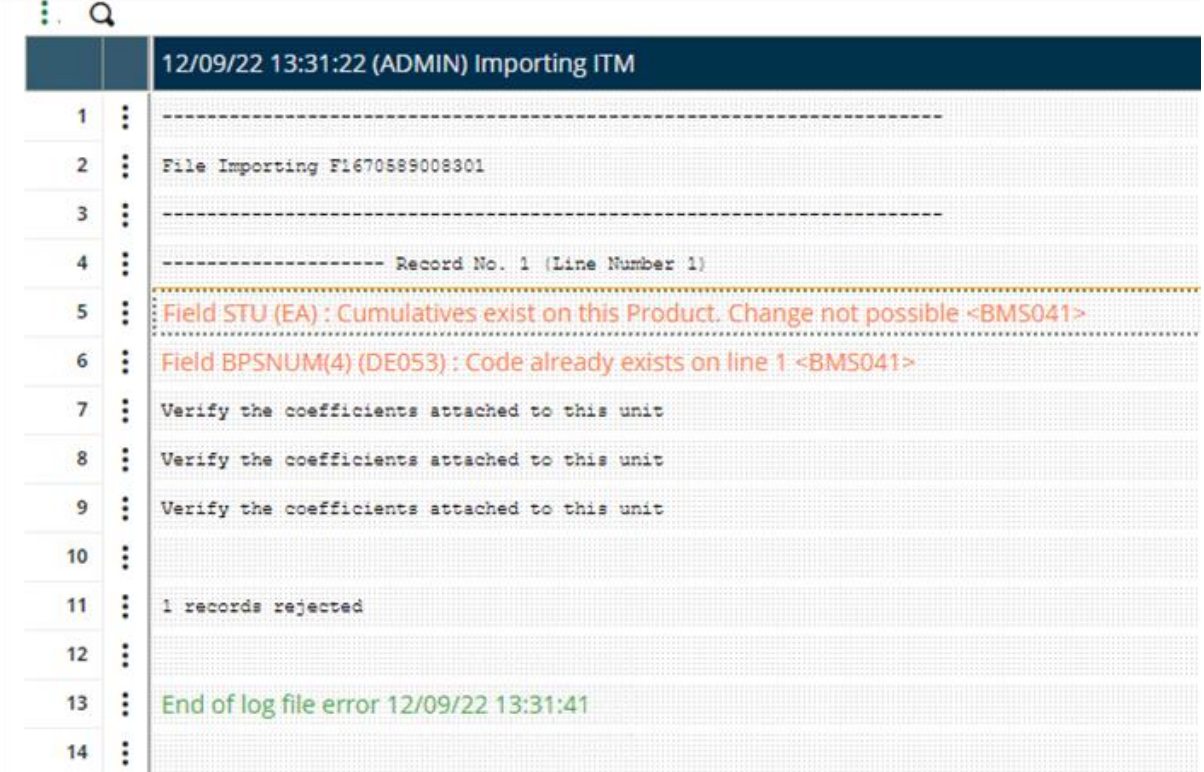